# ivideon

# ivideon

ЦилиндрическаяWi-Fi камера с фиксированным объективом

# Возникли вопросы?

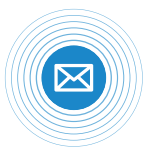

Пиши на E-mail **support@ivideon.ru**

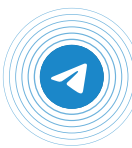

Пиши в Telegram **@ivideon\_help\_bot**

# Краткое руководство пользователя

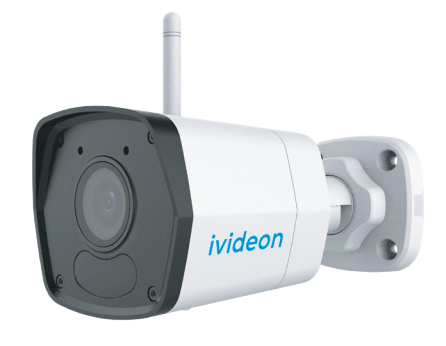

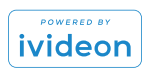

**www.ivideon.com** Подробности можно найти на сайте

# Поздравляем с удачной покупкой! Давайте настроим вашу

новую камеру.

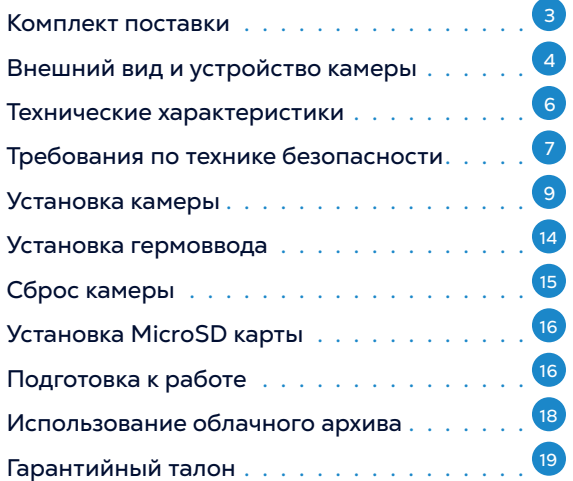

# Комплект поставки\*

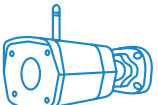

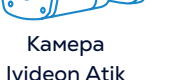

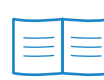

Краткое руководство пользователя

4 самореза и 4 дюбеля

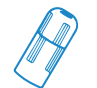

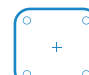

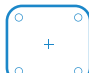

Гермоввод

Трафарет Ключ TORX

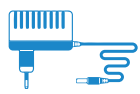

Блок питания

\* Производитель может менять комплектность оборудования и внешний вид в одностороннем порядке.

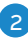

# Внешний вид и устройство камеры

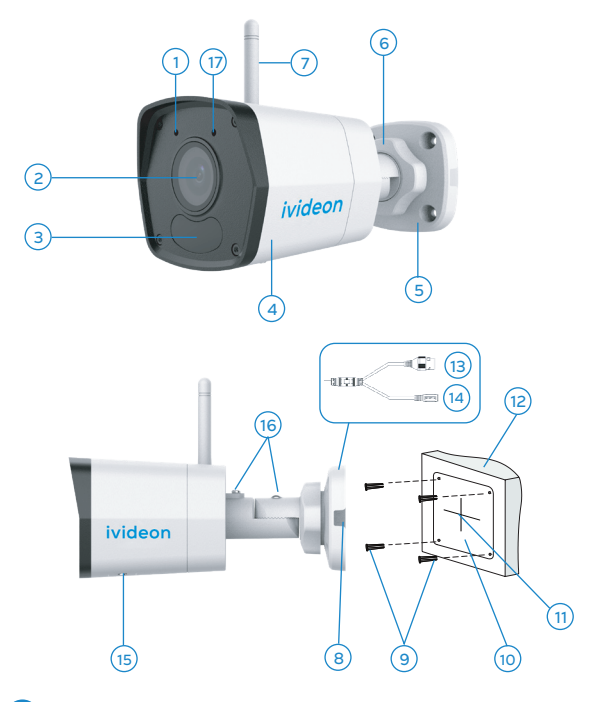

- 1. Встроенный микрофон
- 2. Объектив
- 3. ИК-подсветка до 30 м
- 4. Корпус камеры
- 5. Монтажное основание камеры
- 6. Фиксирующая гайка
- 7.Wi-Fi-антенна
- 8. Боковое отверстие для кабелей
- 9. Монтажные дюбели и саморезы
- 10. Трафарет крепления камеры
- 11. Отверстие для кабелей в стене или потолке
- 12. Стена или потолок
- 13. Кабель Ethernet
- 14. Кабель питания DC
- 15. Место установки MicroSD-карты и нахождения кнопки перезагрузки
- 16. Фиксирующие винты
- 17. Световой индикатор

### Технические характеристики

- Видео: 30 к/сек @1080P (1920x1080)
- Матрица: 2 Мпикс, 1/2.9" CMOS
- Фокусное расстояние: 4.0 мм
- Угол обзора: 83.7º (горизонтальный)
- Кодек Н.265/Н.264
- Инфракрасная подсветка до 30 м
- Просмотр видео на Android, iOS, Windows, macOS, Linux
- Детекция движения
- Встроенный микрофон
- Поддержка карт памяти MicroSD до 128 ГБ (карта памяти
- в комплект не входит и приобретается отдельно)
- Поддержка Wi-Fi стандарта IEEE802.11b/g/n 2.4 ГГц (радиус действия Wi-Fi до 130 м)
- Питание: 12В пост. тока
- Максимальное потребление тока 4.5 Вт
- Рабочие температуры: от -30°C до +60°C при влажности

более чем 95%RH

- Пыле и Влагозащита IP67
- Габариты: 172 × 76 × 72 мм
- Вес нетто: 250 г

# Требования по технике безопасности

- <sup>1</sup> Убедитесь в исправности и правильности подбора блока питания для камеры. Источник питания должен иметь сертификат безопасности. Выходное напряжение, ток, полярность и рабочая температура должны соответствовать характеристикам камеры, указанным на коробке.
- <sup>2</sup> Следуйте требованиям и рекомендациям, изложенным в инструкции.
- 3 Исключите прямое попадание солнечных лучей или других ярких источников света в объектив камеры.
- $\overline{4}$  Не помещайте камеру в воду и любую другую жидкость.
- 5 Если вы почувствуете странный запах или обнаружите дым, выходящий из изделия, прекратите эксплуатацию. В этом

случае следует немедленно отсоединить изделие от источника питания. Продолжение эксплуатации изделия в таком состоянии может привести к пожару или к поражению электрическим током.

- $\overline{6}$  При обнаружении неисправности в изделии не пытайтесь осуществлять ремонт самостоятельно. Никогда не разбирайте данное изделие и не вносите изменений в его конструкцию.
- <sup>7</sup> При выполнении чистки изделия не допускайте попадания внутрь корпуса жидкостей. Это может привести к пожару или к поражению электрическим током.
- $\overline{8}$  Избегайте установки оборудования вблизи работающего кондиционера для исключения возможности конденсирования влаги на корпусе камеры.
- Не устанавливайте камеру в помещениях с высокой температурой более +60°C, обращайте внимание на вентиляцию. 9

### Установка камеры

#### ПОТОЛОЧНАЯ УСТАНОВКА

Смотрите иллюстрации к инструкции на стр.12- 13.

### ПРИМЕЧАНИЕ

Заранее, до установки камеры: Проложите кабели для камеры: во внутренней части потолка или иной поверхности или выведите кабель от камеры через боковое отверстие монтажного основания камеры (смотрите страницу 4 и 5, пункт 8).

Если Вы проложили кабели внутри потолка или иной поверхности, то перед монтажом камеры к потолку, соедините соответствующие кабели: сетевой кабель, кабель питания (стр. 4 и 5, пункт 13 и 14).

- 1 Определите место для установки камеры.
- 2 Просверлите отверстие в стене если вы

планируете скрыть кабели в стене или потолке.

- Заранее проложите кабели (сетевой кабель и кабель питания или один сетевой если используется метод подключения PoE) в стене или иной поверхности. 3
- Приложите трафарет к стене и совместите перекрестие центра трафарета с отверстием в стене и наклейте трафарет.
- 5 Выведите кабели через отверстие в стене.
- <mark>6</mark> | Просверлите отверстия для дюбелей глубиной 30 мм в соответствии с позициями, отмеченными на трафарете. Используете сверло ø 6-6.5 мм.
- <sup>7</sup> Вбейте пластиковые дюбели в направляющие отверстия и убедитесь, что они вбиты до упора.
- 8 Ослабьте фиксирующую гайку и/или винты и отрегулируйте предварительный угол наклона камеры.
- **9** Подключите все кабели и предварительно установите камеру на стену или иную поверхность.
- $\boxed{10}$  Прикрепите камеру к стене с помощью саморезов.
- Включите камеру, подключите ее к ноутбуку или другому устройству отображения или же подключите к облачному архиву Ivideon.
- 12 Просмотрите изображение с камеры и настройте сцену наблюдения для этого:
- 1. Ослабьте фиксирующую гайку и/или фиксирующие винты (стр. 4-5, пункт 6 и 16)
- 2. Поворачивайте корпус камеры для регулировки угла наклона [0°~180°] и поворота камеры [0°~360°] до получения корректной зоны отображения.
- 3. Получив корректную сцену наблюдения затяните фиксирующую гайку и/или винты до упора.

13 Снимите защитную пленку с объектива для завершения установки.

#### ПРИМЕЧАНИE

Не снимайте защитную пленку (если она есть) до окончания установки камеры.

Иллюстрации по установке камеры представлены ниже:

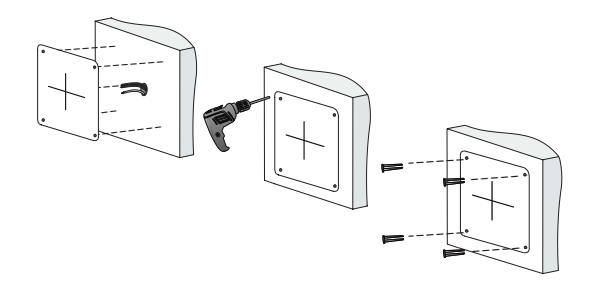

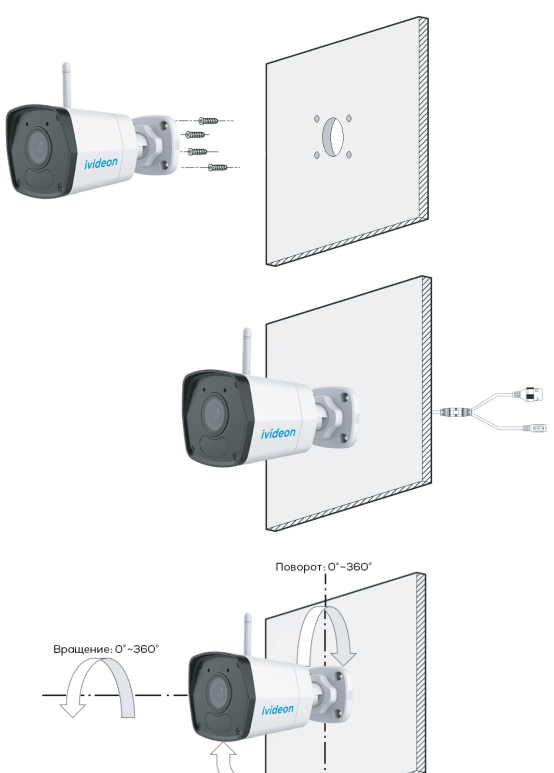

Наклон: 0°~180°

para

#### Atik Atik

# Установка гермоввода

### Если камера установлена на улице, Вы можете установить гермоввод на сетевой кабель после завершения установки камеры.

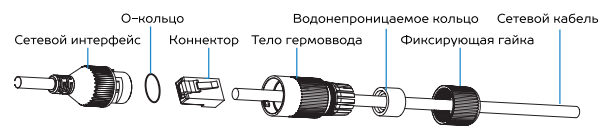

- 1 Если сетевой кабель уже использовался, то снимите коннектор.
- 2 Проложите сетевой кабель в следующей последовательности: фиксирующая гайка, водонепроницаемое кольцо и тело гермоввода.
- 3 Вставьте водонепроницаемое кольцо в тело гермоввода.
- 4 Установите коннектор на сетевой кабель.
- Зафиксируйте О-кольцо на сетевом интерфейсе камеры и вставьте в него сетевой кабель. 5

6 Соедините сетевой интерфейс камеры с гермовводом и затяните фиксирующую гайку по часовой стрелке.

# Сброс камеры к настройкам по умолчанию

Если вы хотите сбросить камеру к настройкам по умолчанию, уделите внимание следующим шагам:

1. Согласно схеме камеры на странице 4-5 (пункт 15), открутите крышку и найдите кнопку RESET расположенную под крышкой.

2. Удерживайте кнопку RESET 10 секунд во время включения или перезагрузки камеры чтобы восстановить настройки по умолчанию, в том числе имя пользователя и пароль и так далее.

# Установка MicroSD-карты

Данная камера поддерживает локальное хранение данных до 128 ГБ. Пожалуйста, уделите внимание следующим шагам по установке MicroSD-карты.

- 1. Выключите камеру
- 2. С помощью крестовой отвертки открутите винты удерживающие крышку и снимите её.
- 2. Установите карту памяти MicroSD в слот.
- 3. Прикрутите крышку на место.
- 4. Включите камеру

# Подготовка к работе

- <sup>1</sup> Закрепите камеру на потолке или другой поверхности.
- <sup>2</sup> Подключите камеру с помощью сетевого источника питания.
- $\overline{3}$  Если у вас еще нет аккаунта Ivideon, зарегистрируйтесь на сайте www.ivideon.com , нажав на кнопку «Регистрация».
- Зайдите в ваш личный кабинет Ivideon,
	- нажав на кнопку «Вход» на сайте www.jvideon.com
- $\overline{5}$  В личном кабинете нажмите на кнопку «Подключить устройство».
- 6 Нажмите на кнопку «Камера с поддержкой Ivideon».
- $\overline{\mathcal{F}_{7}}$  Следуйте предложенным шагам инструкции по подключению камеры с поддержкой Ivideon.

#### ПРИМЕЧАНИЕ

В мобильном приложении Ivideon подключение камеры к Wi-Fi сети осуществляется только через Ethernet-кабель.

16 16 округа от 17 марта 18 июля — представление опции в разделе «Мои услуги».  $\Box$ ГОТОВО! Вы успешно подключили камеру к вашему аккаунту в облаке Ivideon. Теперь вам доступны возможности видеонаблюдения через Интернет. Используйте Ivideon бесплатно или настройте дополнительные

# Использование облачного архива

Облачный архив — это хранение видеозаписей на наших серверах в зашифрованном виде. Видео записывается в облако при наличии подключения к Интернету, если сработали датчики движения или звука. Доступ к такому видеоархиву возможен даже при поломке или краже оборудования.

Длительность хранения видеозаписей в облаке зависит от выбранного вами тарифного плана и может составлять от 1 и более дней в зависимости от тарифного плана. Тарифы для бизнеса можно посмотреть на сайте www.ivideon.com.

При необходимости можно хранить видео локально на компьютере, где установлен Ivideon Server. При заполнении объема памяти, выделенного под архив, удаляются самые старые записи, а на их место записываются новые.

# Гарантийный талон

Мы благодарим Вас за выбор изделия Ivideon Atik! Гарантийный срок эксплуатации составляет 12 месяцев со дня продажи изделия потребителю и распространяется только на изделия, ввезенные на территорию Российской Федерации официальными импортерами. Срок службы изделия составляет 2 года.

Гарантийный ремонт и Техническое освидетельствование изделия (дефектация) на предмет установления гарантийного случая производятся только в авторизованном сервисном центре ООО «Мобильные видеорешения».

Гарантийные обязательства не включают в себя работы по установке, подключению и настройке изделия, а также консультации по эксплуатации. В рамках гарантийного обслуживания ООО «Мобильные видеорешения» на свое усмотрение произведет бесплатный ремонт изделия, либо заменит его на аналогичное или эквивалентное по функциям и надежности

изделие. Транспортировка изделия до места ремонта (замены) осуществляется за счет Покупателя, за исключением случаев, предусмотренных п. 6 ст. 18 Закона «О защите прав потребителей».

ООО «Мобильные видеорешения» не гарантирует совместимость встроенного программного обеспечения при взаимодействии с аппаратными или программными средствами других производителей, если иное не оговорено в прилагаемой к изделию документации.

ООО «Мобильные видеорешения» не несет ответственности за возможный вред, прямо или косвенно нанесенный людям, домашним животным или любому имуществу, если это произошло в результате использования изделия не по назначению, несоблюдения правил и условий эксплуатации или хранения изделия, умышленных или неосторожных действий потребителя или третьих лиц.

Гарантийные обязательства

#### не распространяются на следующие случаи:

отсутствует гарантийный талон на изделие; гарантийный талон не заполнен, заполнен не полностью, заполнен неразборчиво или содержит исправления;

на гарантийном талоне отсутствует печать продавца;

этикетка на изделии повреждена или отсутствует, серийный номер изделия или его сервисный код изменен, не читается или читается неоднозначно;

изделие использовалось не по назначению или не в соответствии с инструкцией по эксплуатации;

изделие получило повреждения из-за подключения к нему дефектного оборудования сторонних фирм;

при неисправностях, возникших вследствие нормального износа изделия (полная выработAtik Atik

ка ресурса, сильное внешнее или внутреннее загрязнение);

изделие вышло из строя по вине Покупателя по причине проникновения в него посторонних предметов, веществ или жидкостей, или в результате удара молнии, затопления, пожара, неправильной вентиляции, иных внешних воздействий и обстоятельств непреодолимой силы;

изделие вскрывалось, переделывалось или ремонтировалось не уполномоченными на то лицами или сервисными центрами.

Изделие «Ivideon Atik»

СЕРИЙНЫЙ НОМЕР

ФИРМА-ПРОДАВЕЦ

ОТМЕТКИ ПРОДАВЦА

АДРЕС ФИРМЫ-ПРОДАВЦА

ТЕЛЕФОН ФИРМЫ-ПРОДАВЦА

............................ ................................................................................................................20............................Г.

ПОДПИСЬ ПОКУПАТЕЛЯ ПОДПИСЬ ПРОДАВЦА

(Товар получен в исправном состоянии, без видимых повреждений в полной комплектации, проверен в моем присутствии, претензий по качеству товара не имею. С условиями гарантийного обслуживания ознакомлен и согласен.)

 $M.\Pi.$